# Prioritize, Target, and Measure Application for Desktop (PTMApp-Desktop) Release Notes

The table below details release notes and version updates over time.

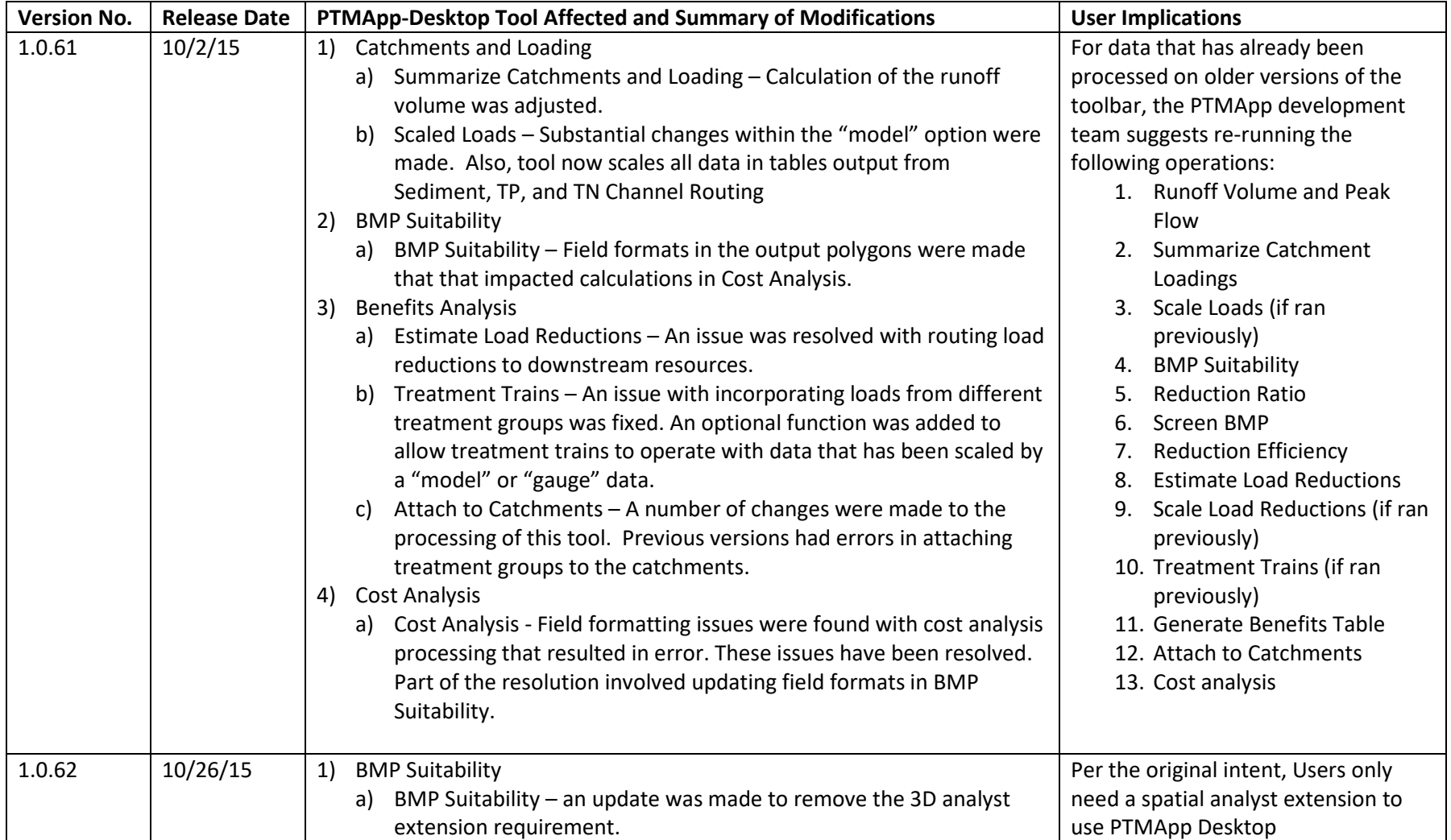

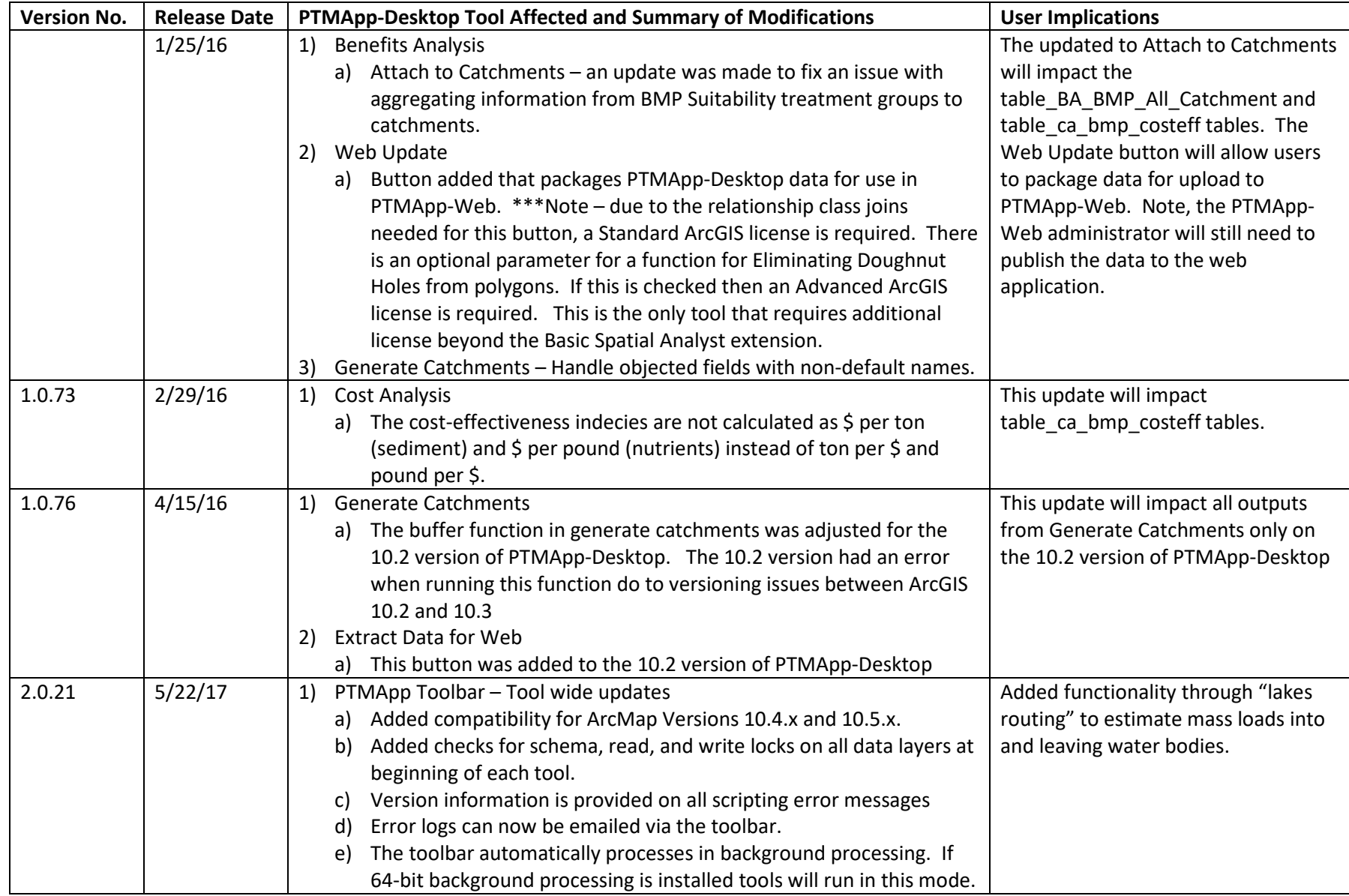

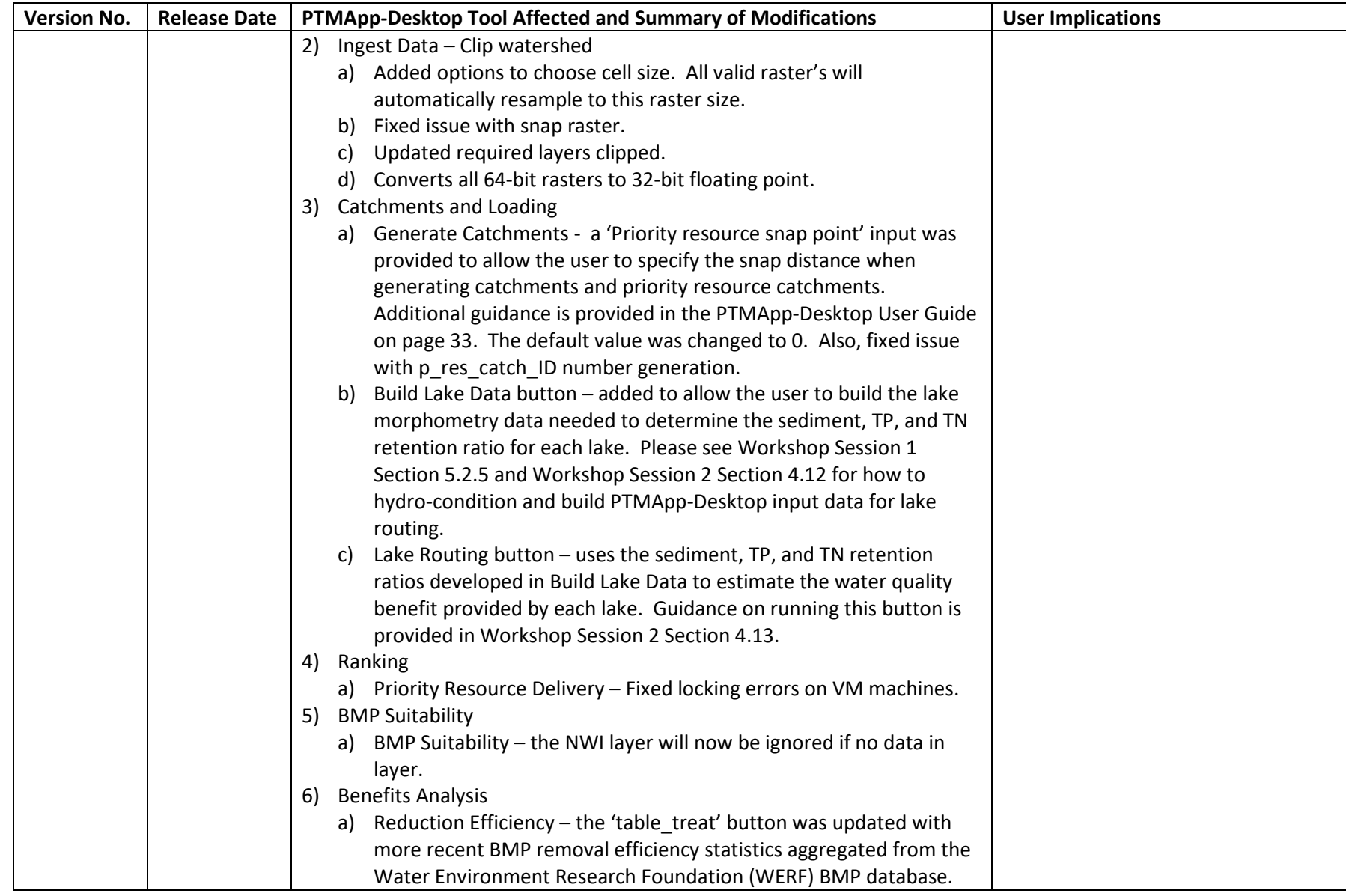

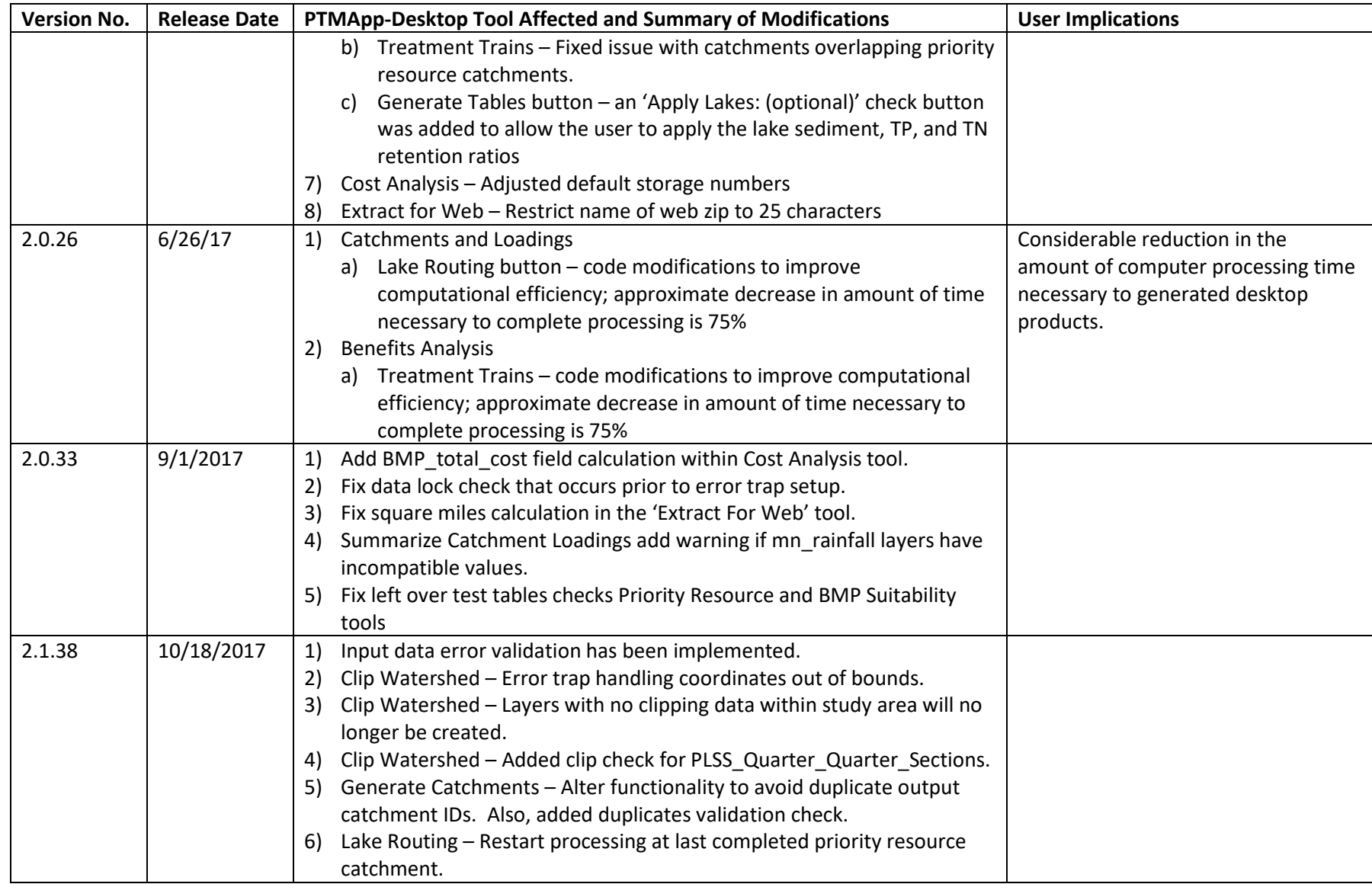

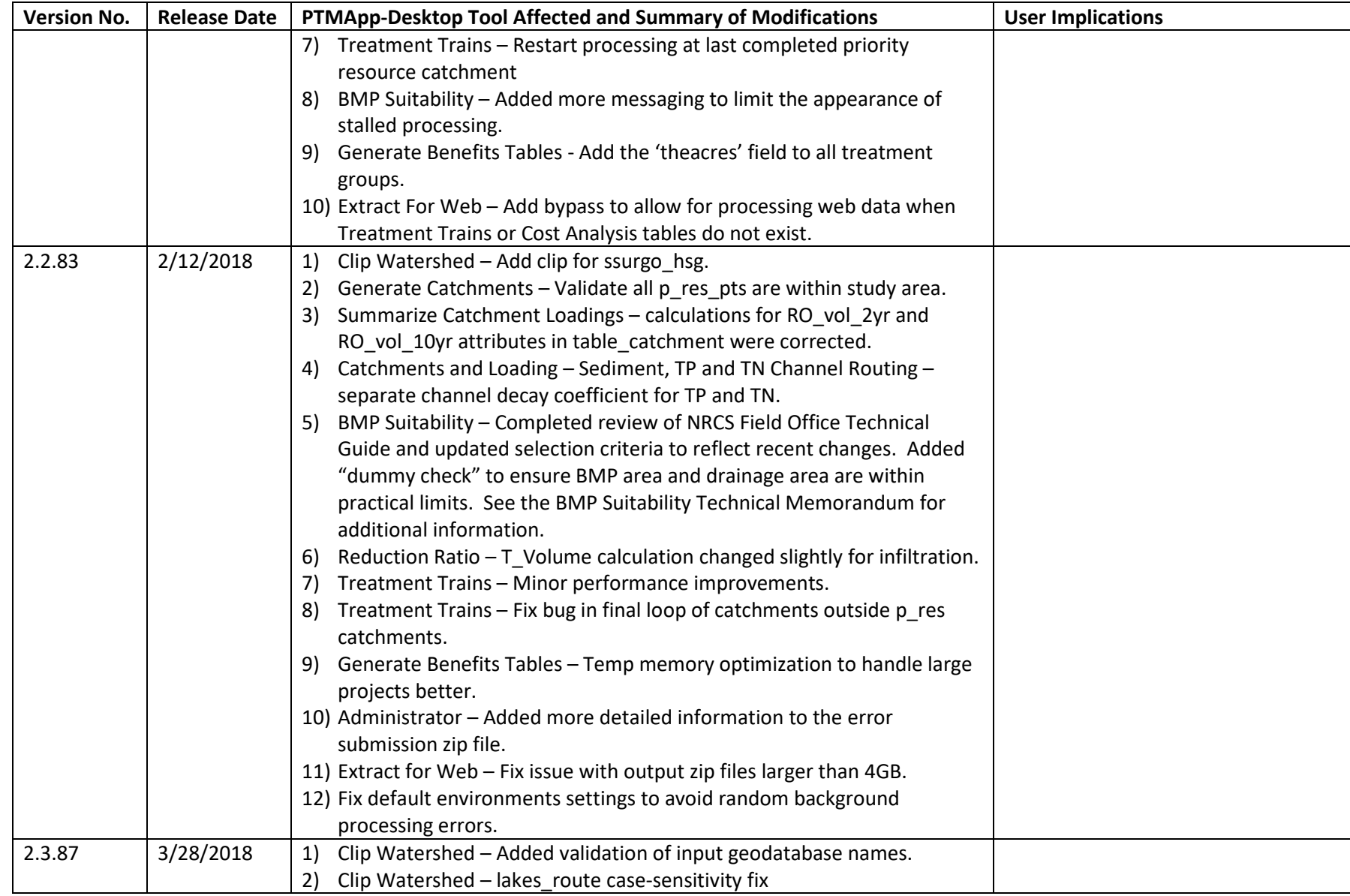

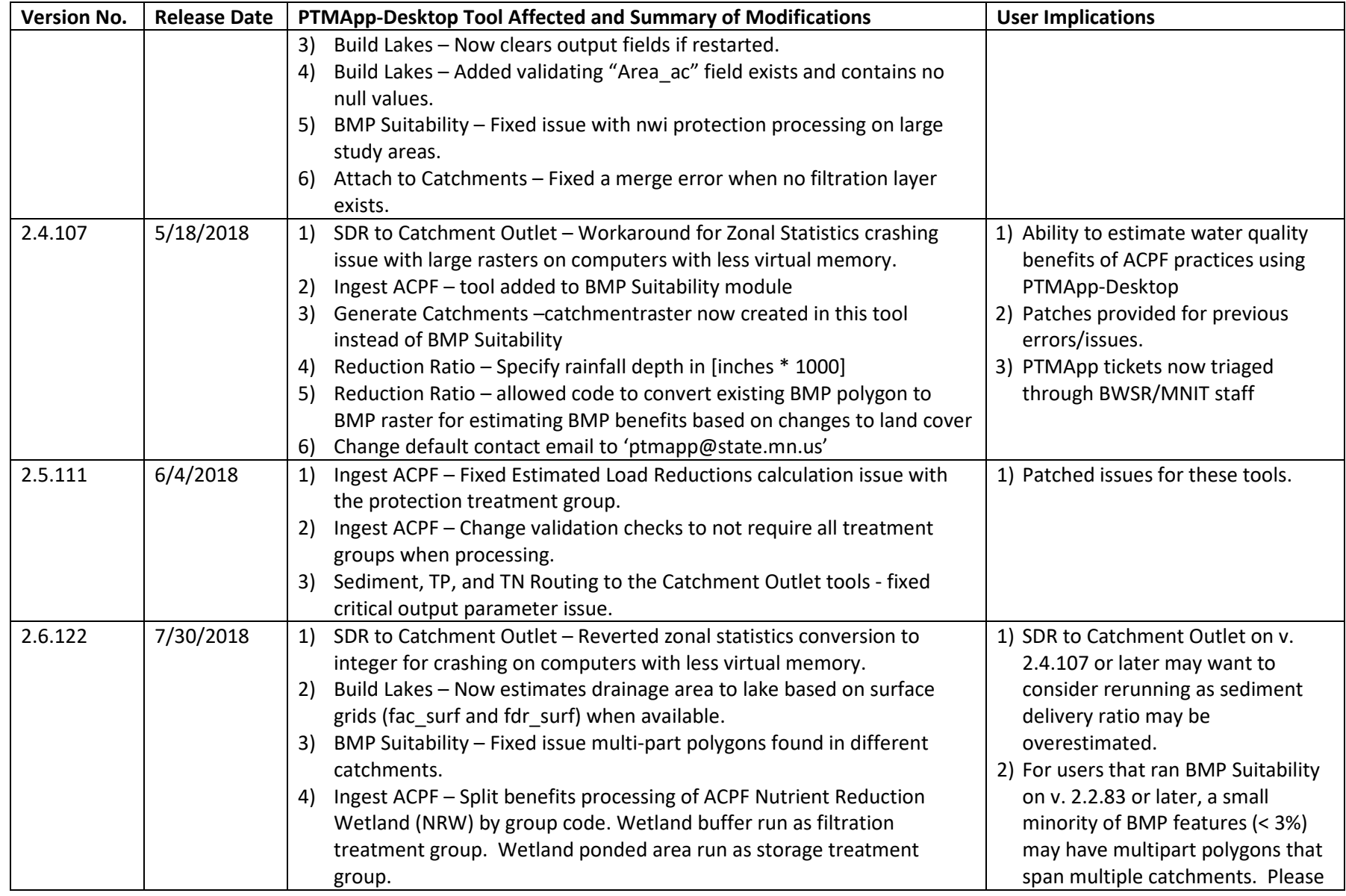

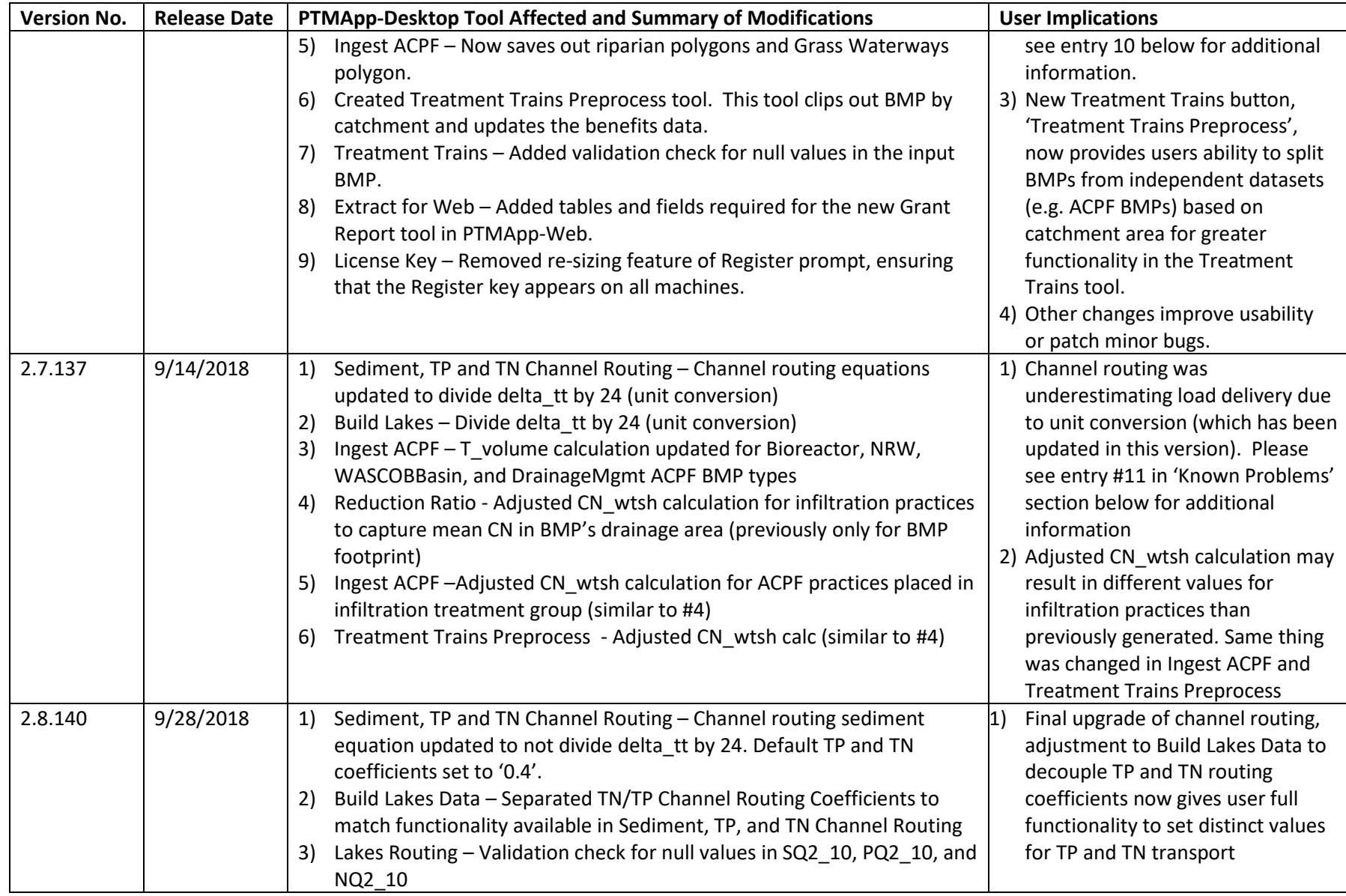

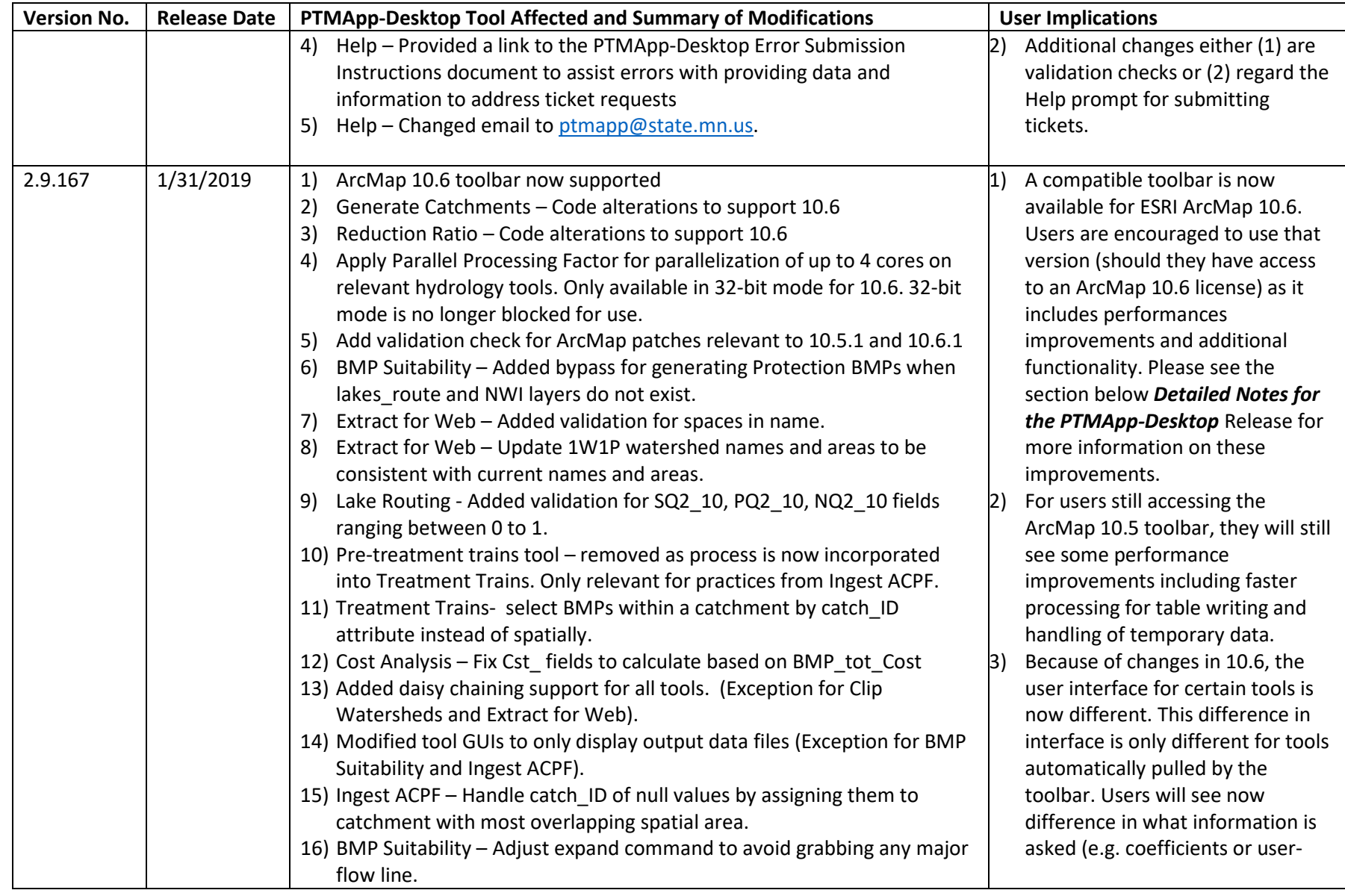

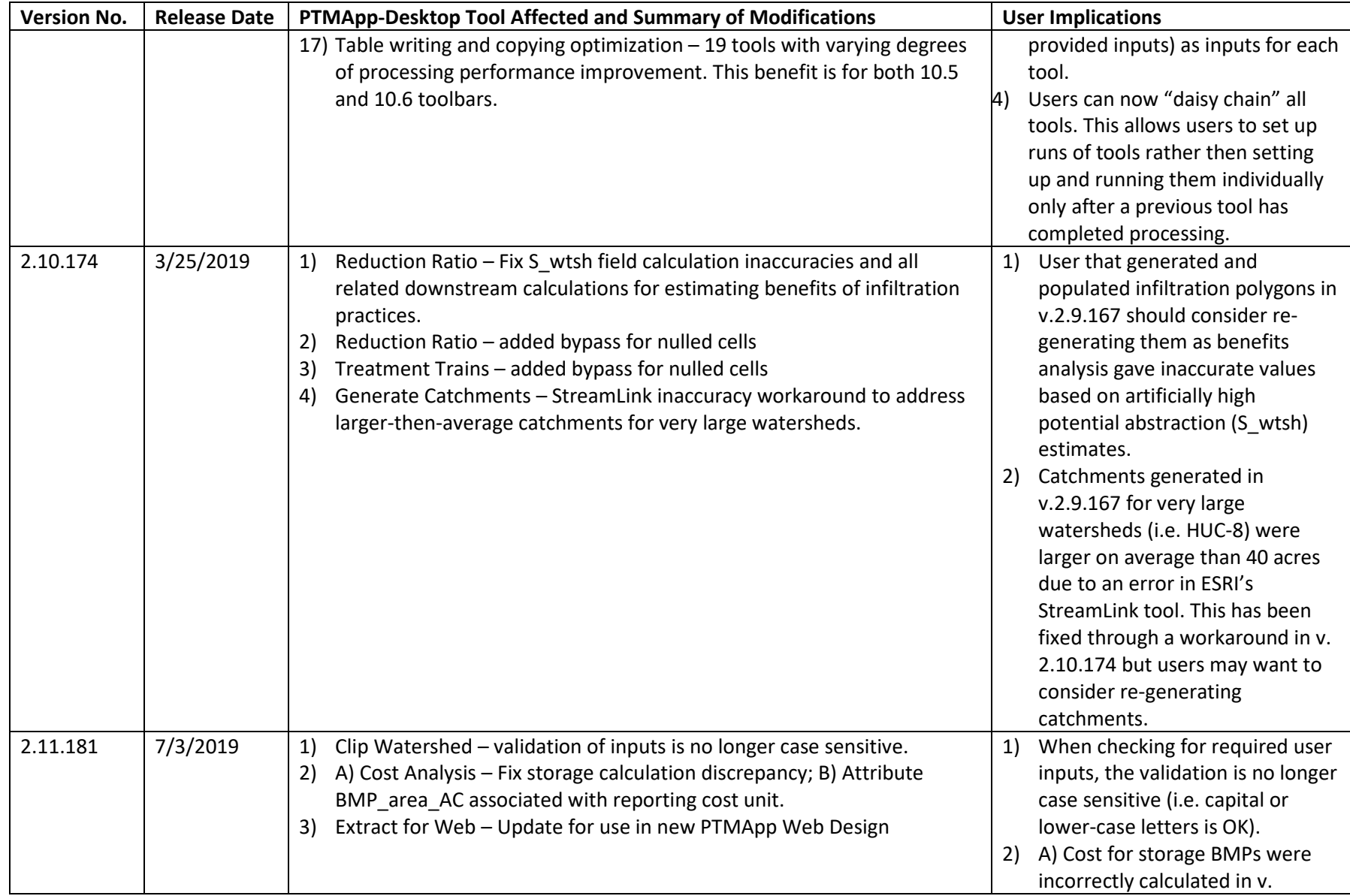

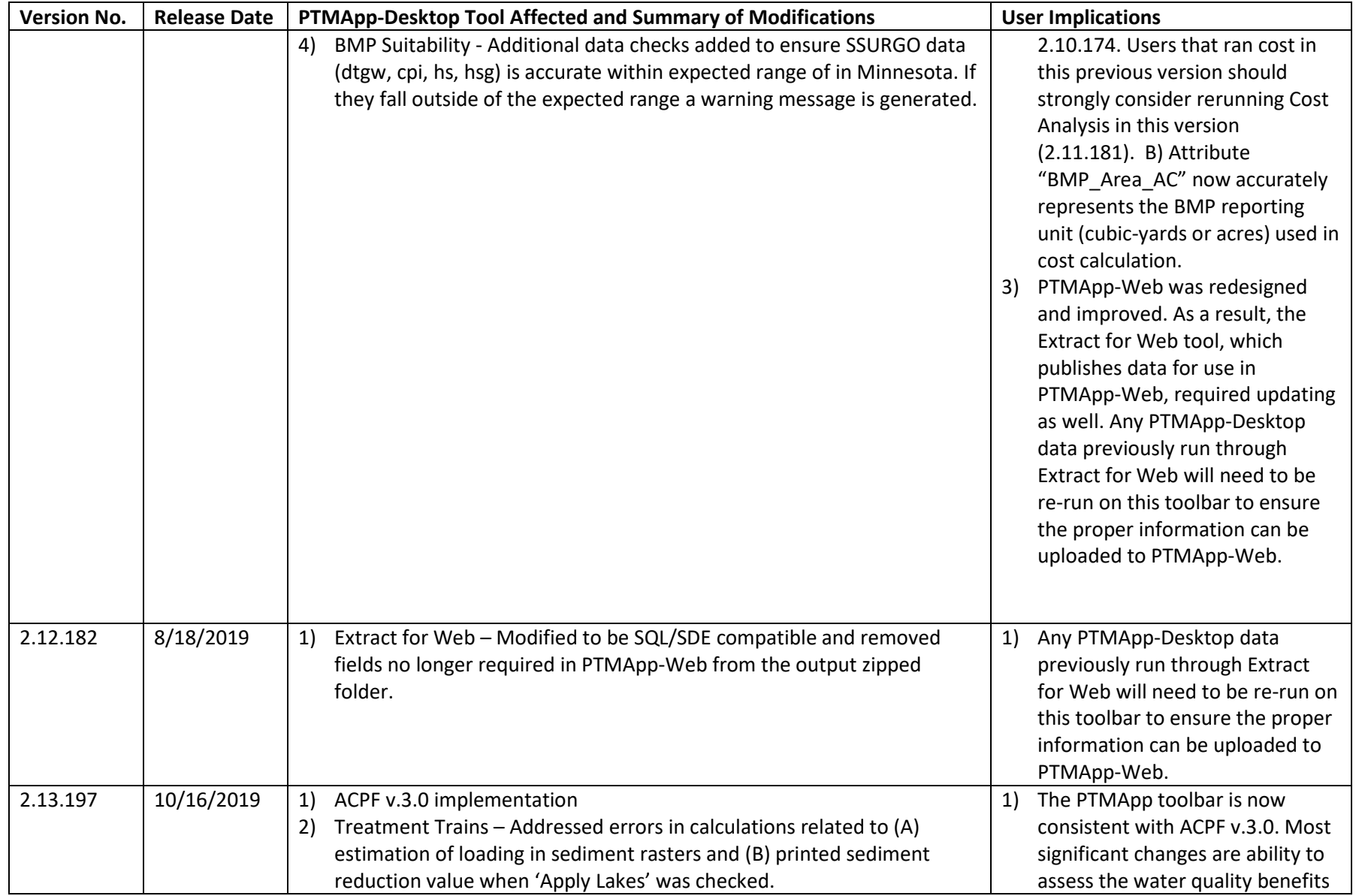

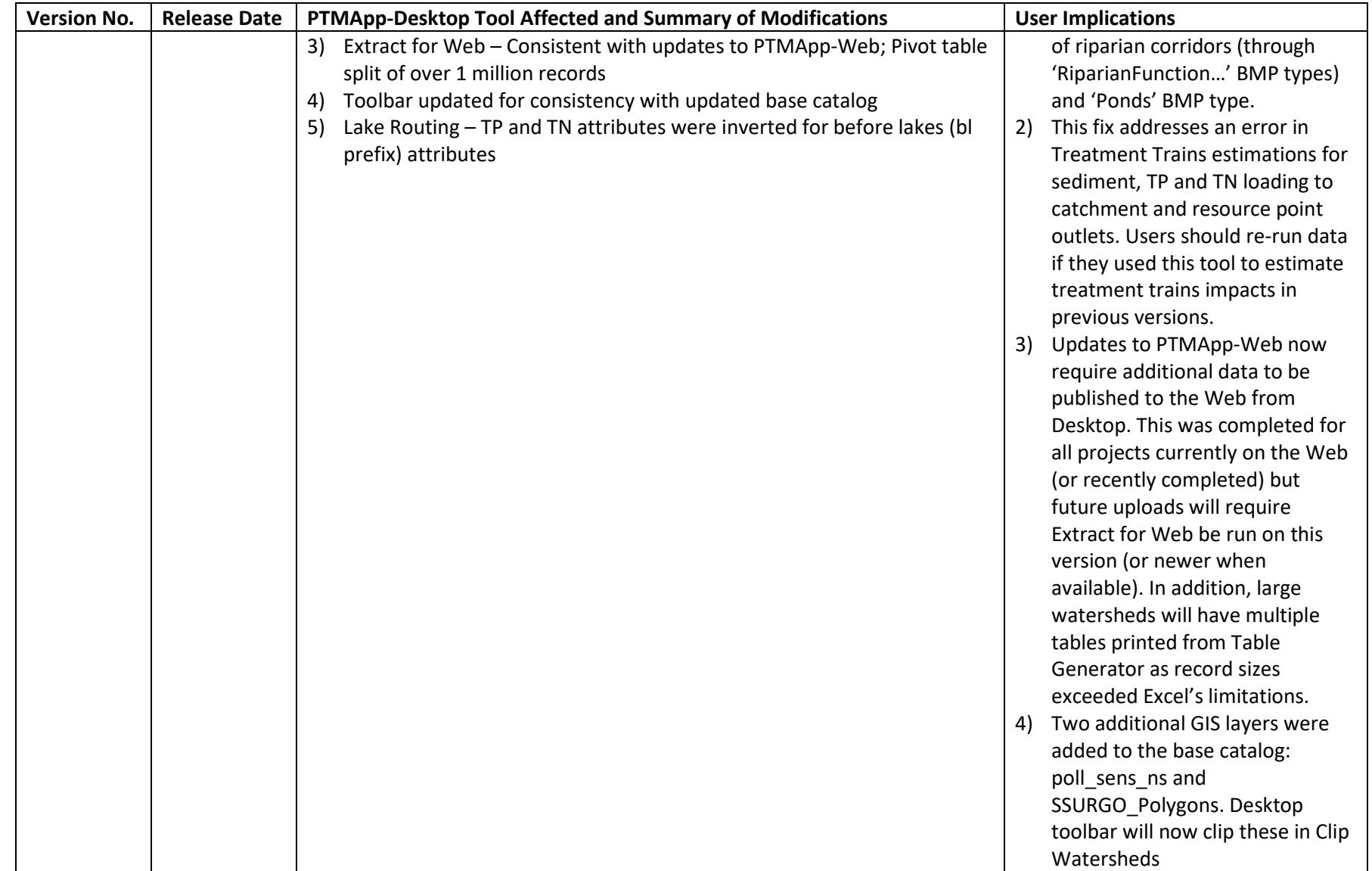

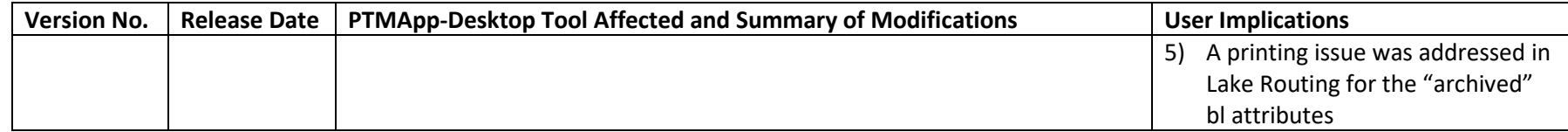

## Detailed Notes for the PTMApp-Desktop 10.6 Release

Detailed below is a list of specific items related to the 10.6 release of PTMApp-Desktop toolbar.

#### **1) Performance Improvement Expectations in 10.6**

The 10.6 PTMApp-Desktop toolbar contains some significant performance improvements. The toolbar has 34 individual tools, and 24 of them (71%) will have varying degrees of performance improvements in ArcMap 10.6 (**Table 1**). These improvements were implemented by a combinations of code refactoring and technological advancements. Here are the main factors which led to these improvements:

- Parallel Processing implemented for raster calculations within the hydrology tools, including Flow Accumulation, Watershed, Fill, and Stream Link. *This improvement only works in 10.6 32 bit processing mode currently*.
- Redesign of the method used for calculating and populating tables. This includes combining multiple calculations into one insert/update cursor.
- Saving temporary products into temporary dictionaries instead of copying the data to disk.
- Removal of unnecessary copying of temporary data, where applicable.

Expected performance improvements will vary by project. However, the larger the project (larger total area, finer raster grid scale, etc.) the more users can expect improved performance. This will be most noticeable for projects with more resource points. A rough estimate of about a 50% improvement over your entire project can be expected. This is in comparison to the previous v.2.8.140 PTMApp-Desktop toolbar release in ArcMap v.10.5.

The relative improvement you can expect can vary from none to 99% depending on the tool. Below is the estimated breakdown of what you can expect. Your results will vary depending on the size of project and the computer hardware you are using. These estimates are provided for reference only. Please keep this in mind when running your data.

Please also note that, even with these improved processing speeds, the best way for a user to reduce their processing times is through their decisions in preparing their data. For example, choosing a grid scale appropriate for their expected use of the data or only choosing resource points which are absolutely necessary, still remain the best avenues for ensuring reasonable processing times.

**Table 1**. Performance improvements for the PTMApp-Desktop toolbar v.2.9 release in ESRI ArcMap v.10.6 versus the toolbar v.2.8.140 release in ArcMap v.10.5. Please note these improvements were estimated for example watersheds and may vary based on many factors.

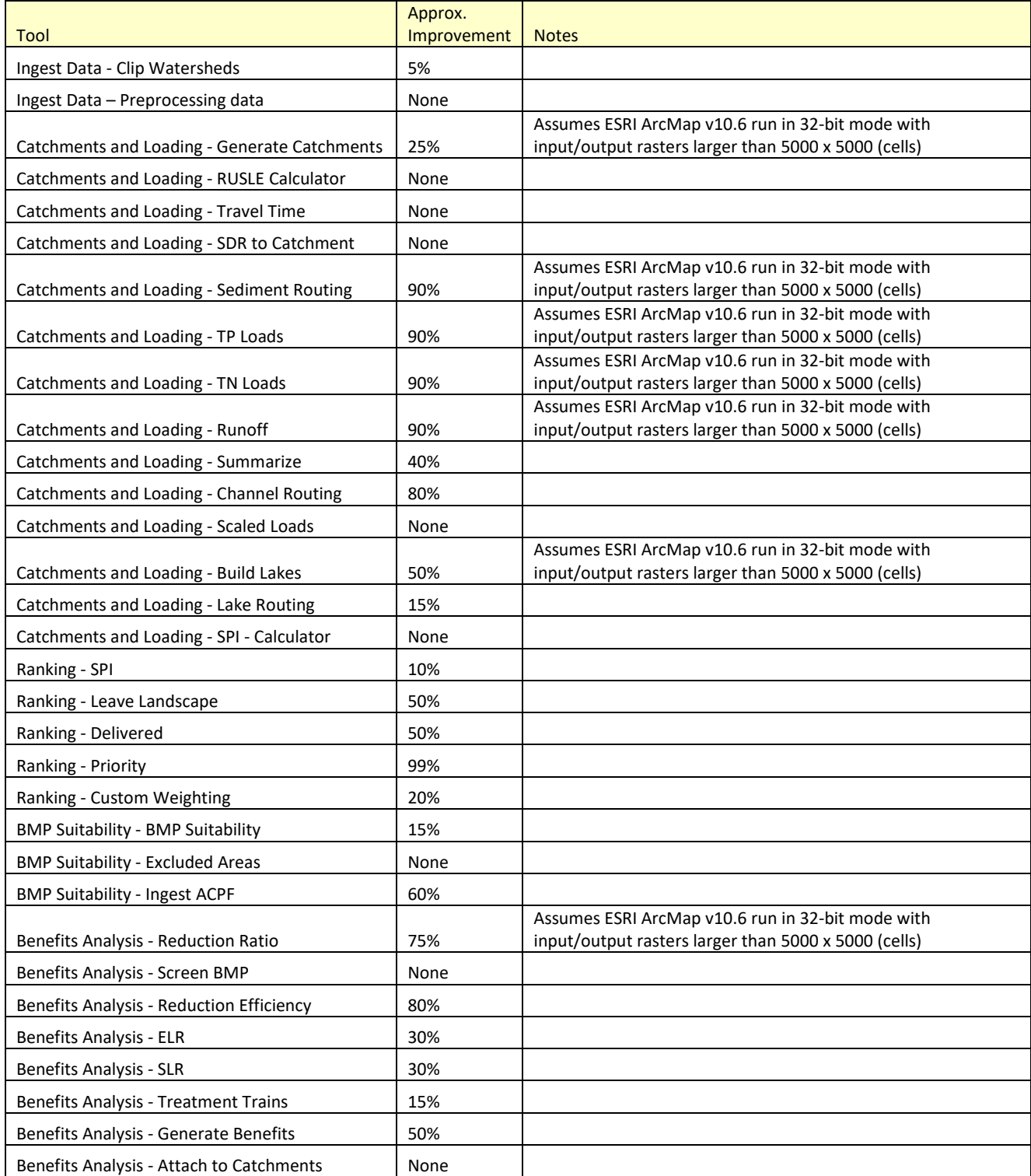

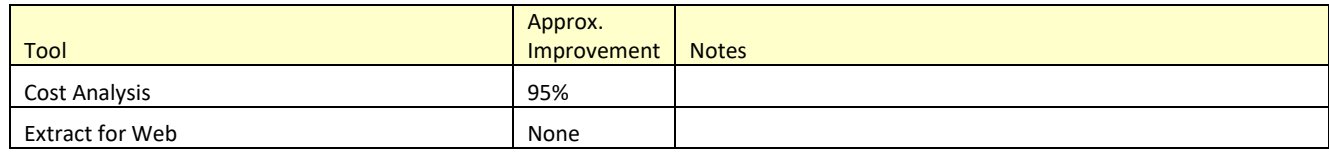

## **2) Recommendation for 32-bit/64-bit mode in ESRI ArcMap v.10.6**

In previous versions of PTMApp-Desktop, we recommended exclusively using 64-bit background processing. However, in 10.6 the choice between 32-bit and 64-bit mode becomes a little more complicated.

In the current ESRI ArcMap 10.6 version, the new parallel processing functionality only works in 32-bit mode. But, all other tool operations run faster in 64-mode. Therefore, we recommend using either 32 bit or 64-bit mode based on aspects of your dataset:

- For projects with a study area of less than 5000 x 5000 raster cells use 64-bit background processing. This would be for all tools.
- For larger projects (i.e. input rasters are larger than 5000 x 5000 cells) use 64-bit background processing for most tools. The exceptions would be the 7 tools shown in **Table 2**, which will benefit significantly from parallel processing. Use 32-bit mode by turning off your background processing in ArcMap. This background processing feature can be toggled on or off before running each too. This can be done via Geoprocessing -> Geoprocessing Options -> Background Processing -> Enable (uncheck).
- The 32-bit mode can sometimes have memory limitations depending on computer hardware and other operations running on the machine. Therefore, if you receive an "Unable to allocate memory" error while running in 32-bit mode you will need to switch back to 64-bit.
- If you are daisy chaining tools together for processing they can only be chained together when running all in the same mode.

*So, in summary, you should run PTMApp exclusively in 32-bit for smaller projects but, for larger projects, should consider toggling between 32-bit for tools in Table 2 and 64-bit for all other tools. This only applies to running the PTMApp-Desktop toolbar in ArcMap 10.6.* 

**Table 2**. Recommended tools to run only in 32-bit mode, as each will encounter faster runtimes through the application of parallel processing, which is currently only available in ESRI software in ArcMap v.10.6 running in 32-bit.

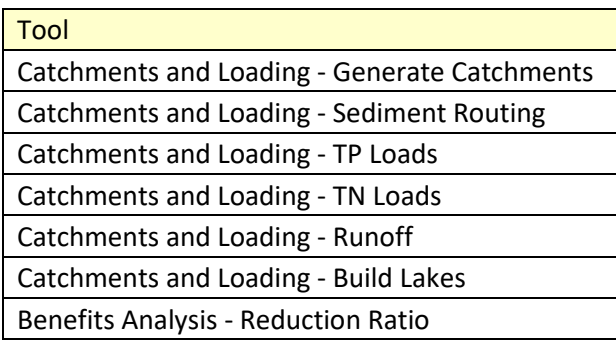

## **3) Potential differences in data generated in ESRI ArcMap v.10.6 vs previous versions**

During testing, it was identified that changes made by ESRI to one hydrology tool, Stream Link, resulted in small changes to raster calculations that may accumulate moving downstream. These differences are effectively rounding errors, as raster data is saved to 6 significant digits. But when accumulating these differences across many thousands of cells it can impact the products derived from the Stream Link output.

For users creating data for the first time in v.10.6, this is not an issue. It is only an issue for users that wish to re-create data in v.10.6 to exactly match data from a previous version. In these cases, users should only notice differences when comparing data on major flowlines within large project areas.

Similarly, catchment generation in v.10.6 along major flowlines may also differ. If a user needs to recreate data in v.10.6 and wishes to have the same catchments as data created in a previous version (10.5 or earlier), it is recommended they retain their previous catchment delineations and run the toolbar beginning with the first tool AFTER Generate Catchments, RUSLE Calculator.

## PTMApp-Desktop Known Problems and Data Review

Detailed below is a list of known problems with the current PTMApp-Desktop toolbar. These issues pertain, predominantly, to how the toolbar saves data, accesses data, or interacts with ESRI ArcGIS software. For each problem, a screenshot of the generated error is shown (where available), along with a brief explanation of the cause of the error and a detailed description of the steps necessary to resolve the error. These problems (and their fixes) have been drawn largely from the help tickets provided by PTMApp users here: [Ptma@tickets.assembla.com.](mailto:Ptma@tickets.assembla.com)

### **1) BMP Suitability error caused by the Expand tool**

- **a. Example PTMApp toolbar error message:**
- D Expand 20 2017-07-31 12:55:34 ~ Version: 2.0.27 - Vdate: 7/7/2017 - Tool: BMP Suitability - Line: 294 - Inner Error Line: 1749 - Error: ERROR 999999: Error executing function. <sup>3</sup> The table was not found. [VAT\_Expand\_Con\_f1] C ("esriDataSourcesRaster.RasterWorkspace") Failed to create raster dataset ERROR010032: Unable to create the scratch grid C:\Users\BGOBLI~1\AppData\Local\Temp\arcC6BB\t\_t36397.tif. Expand failed **ERROR** 7: Error in executing grid expression <sup>2</sup> Failed to execute (Expand). 0 Completed script BMPsuitability...
- <sup>3</sup> Failed to execute (BMPsuitability).
	- b. **Cause:** The above message is caused by a bug internal to the ESRI Expand tool and appears (to our knowledge) only in ArcGIS v10.5. This bug has been removed in newer versions.
	- c. **Fix:** Upgrade to ArcGIS v. 10.5.1 and download and install Service Pack 1. *Please note then that you will not be able to run BMP Suitability in ArcGIS v. 10.5.*

### **2) Read/Write error when accessing/using data – can appear in any PTMApp tool**

**a. Example PTMApp toolbar error message:**

```
Total - 0:02:10 (Elapsed: 0:00:02) - لفيا
\boxed{\mathbf{i}} ~ R_PQ_02 values ...
[1] - Total - 0:02:13 (Elapsed: 0:00:03)
[i] ~ R_NQ_02 values ...
[1] - Total - 0:02:16 (Elapsed: 0:00:02)
2017-02-21 15:54:03: Error Generate Benefits Tables script! - Line:241 - Inner Error Line:4047 - Error:ERROR 000260: Failed to copy D:\LakeRouting_021717\Output\scratch.gdb
<sup>3</sup> Failed to execute (Copy).
B
Completed script BenefitsGenerateTables...
<sup>2</sup> Failed to execute (BenefitsGenerateTables).
Failed at Tue Feb 21 15:54:03 2017 (Elapsed Time: 2 minutes 50 seconds)
```

```
■ Shared
```
b. **Cause:** Read/Write errors are typically caused when the toolbar looks to use, copy, and/or overwrite an existing feature class which is currently in use in the user's or another ArcGIS document.

c. **Fix:** Remove the feature class from your ArcMap document and rerun the PTMApp button. If this does not clear the error, close the ArcMap document, open a new document, and rerun the PTMApp button. If this still does not clear the error, close the ArcMap document and open the folder or geodatabase the feature class resides in within Windows Explorer. If a lock still shows up in the geodatabase (and you're sure another user is not accessing the geodatabase) then manually delete the lock in Windows Explorer and rerun the PTMApp button in a new ArcMap document.

### **3) Read/Write error when saving data**

- a. **Cause:** Saving data to an external server can cause disruptions that can terminate internal processing within PTMApp.
- b. **Fix:** To avoid this issue, we recommend saving data to an internal drive (e.g. local Cdrive). This can be set in the PTMApp Administrative Settings tab following the guidance on pages 4-5 of PTMApp [Workshop 2](http://ptmapp.rrbdin.org/files/Session2_Run_PTMAppDesktop.pdf) or in the Environments settings of each PTMApp toolbar button.

# **4) Error Generated from Lack of Memory (common in BMP Suitability and other buttons)**

- **a. Example PTMApp toolbar error message:** N/A
- **b. Cause:** GIS processing internal to PTMApp tools (e.g. zonal statistics and other operations on rasters) often creates a large number of intermediate products which are not saved to either the user's current workspace or the scratch workspace. These products are saved to a temporary (TEMP) folder often within the program files saved when the ESRSI ArcGIS software was downloaded.
- c. **Fix:** To avoid this issue, first try clearing data from the TEMP folder and rerunning the particular PTMApp button. Below is a screenshot of where this data can be accessed:

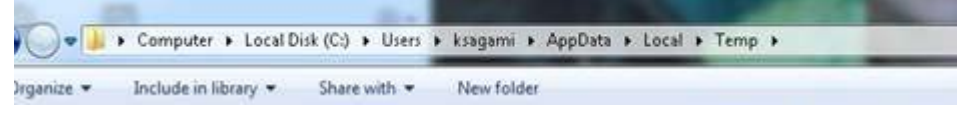

If the process again fails, you may need to consider either (1) modifying your PTMApp inputs to reduce the size of the intermediate rasters or (2) adding additional local memory to your machine to create and store those intermediate products. Changes to PTMApp inputs could include either generating PTMApp inputs at a courser grid size (e.g. 5m or 10m instead of 3m) or splitting the project watershed into smaller watersheds. If you choose to add memory to your machine, you could, for example, add additional internal drive storage through an internal hard drive. We recommend adding at least 500 GB of generic storage to process most large watersheds (HUC-8 scale). Portable drives oftentimes do not work as suitable replacements for internal hard drives

as the USB connection can greatly slow communication time between the external hard drive and the PTMApp software, causing some ESRI operations to fail or not run to completion.

If/when you add the internal hard drive, please remember to modify the pathway of the TEMP folder to the new drive.

#### **5) Catchments < 5 acres generated near priority resource points**

- **a. Example PTMApp toolbar error message:** This problem will not typically generate an error.
- b. **Cause:** The Generate Catchments button will generate a priority resource catchment upstream of all areas flowing to a resource point. This button also mandates that all delineated catchments (those that average ~40 acres in size) fall completely within a priority resource catchment. These two rules can oftentimes lead to very small catchments delineated either upstream or downstream of a resource point. Sometimes these catchments can be as small as a few raster cells.
- c. **Fix:** You can manually merge these small catchments with one adjacent catchment, but you should consider updating both the 'Catchment' feature class and 'Catchmentraster', which is a raster grid representing the location of catchments with cell values equal to the 'catch\_id' in the Catchments feature class attribute table. Both of these data products can be found in the Processing geodatabase in your project's data output folder. If you choose to merge catchments, please ensure:
	- i. The small catchment is merged within another catchment that's also contained within the same priority resource catchment. Priority resource catchments can be found in the 'p\_res\_catchment' feature class.
	- ii. Any updates you make in the 'Catchment' feature class are reflected in 'Catchmentraster'. This may require manually changing raster cell values in Catchmentraster.
	- iii. The pp\_catchment (pour raster) data will need to be modified to accurately reflect the pours of the merged catchments. To test accuracy, re-delineate the catchments using the modified pp\_catchment as the pour raster. The delineated raster can replace the "Catchmentraster" file and should match the merged catchments perfectly.

#### **6) Duplicate catchment pour point values generated in pp\_catchment**

- **a. Example PTMApp toolbar error message:** This problem will not generate an error.
- b. **Cause:** Previous PTMApp-Desktop versions may not always create unique values for each catchment pour point. This can be checked by opening the 'pp\_catchment' raster, and sorting the 'Count' attribute. If all values equal '1', then all catchments will have a single geometry for each catchment value (as shown in the 'Value' attribute in the table). If any values are greater than '1', then multiple catchment geometries may have

the same catch value, or 'catch\_id'. This may cause loading and BMP results in one or more of the similar-numbered geometries to be missed, as these results can only be connected to a single catchment ID, or 'catch\_id'. This will only be a problem for the geometries that have more than one catch id, all other catchment ID's should have been assigned accurately.

c. **Fix:** Any PTMApp-Desktop v. 2.1.38 or later will have had this potential error addressed. Any data created in an earlier version, which had this issue occur, will need to be run on a newer version of the toolbar to be remedied.

### **7) Background Processing Error**

- **a. Example PTMApp toolbar error message:** "Background Processing has encountered a serious error and is unable to continue".
- b. **Cause:** Computationally intensive tools such as Catchments and Loading > Lake Routing and Benefits Analysis > Treatment Trains may occasionally suffer a fatal error when processing very large areas, typically HUC-8 watershed sizes (> 500 sq-miles) and larger with fine raster grid sizes (e.g. 3m x 3m). Based on preliminary testing, the error occurs in all ArcGIS versions before 10.6 and occurs whether or not background processing is enabled (although it is more likely to occur when its enabled).
- c. **Fix:** The most recent public release of the PTMApp toolbar has included additional internal checks and minor codes changes to avoid this error and better circumvent intermittent crashes. The most significant of these is an internal restart which now allows the user to restart a tool from the last resource point that was finished before the crash. The user doesn't need to "select" anything for this to occur. The toolbar will do this automatically.

Long**-**term, ESRI ArcGIS v.10.6 has included functionality that bypasses this error. Early tests on datasets that had previously generated this error have successfully avoided it. Future releases of the PTMApp toolbar in v.10.6 should all together avoid this issue.

### **8) Bug Fixed in Lake Routing for v. 2.2.83**

- **a. Example PTMApp toolbar error message:** No error generated.
- b. **Cause:** Beginning with PTMApp toolbar v. 2.1.38, functionality was added to the Catchments and Loading > Lake Routing button to allow the button to restart from the last-completed resource point. A bug was located in the code that caused rewrites of the 'bl' attribute values that save inputs to table\_p\_res\_catchment\_route before lake routing is run. You can see a list of these attributes in Table 11 of the Attribute Catalog [on the PTMApp Documentation Website.](http://ptmapp.rrbdin.org/files/AttributeCatalog.pdf) This bug then led to miscalculation of loading values in that same table. An example is shown below for a given catchment draining to multiple resource points.

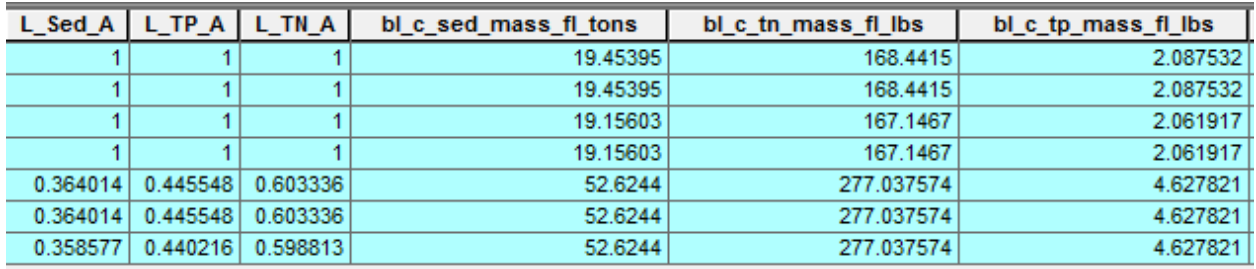

The bl $c$  sed mass fl tons, bl $c$  tn mass fl lbs, and bl $c$  tp mass fl lbs, attributes should not vary for a given catchment.

You can check to see if your data has incorrect loading values due to this bug by opening the table\_p\_res\_catchment\_route table and clicking on 'Select by Attributes':

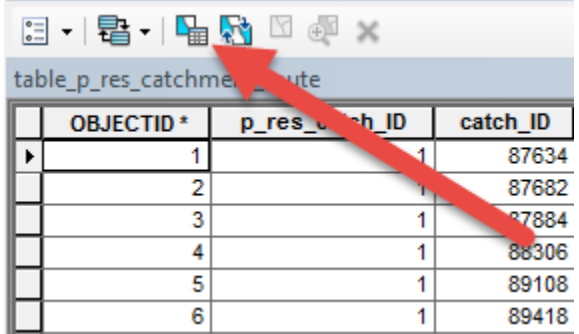

Select a catchment (via catch\_id) that drains to at least one lake. In the screenshot below we're selecting the catchment with catch\_ID = 62:

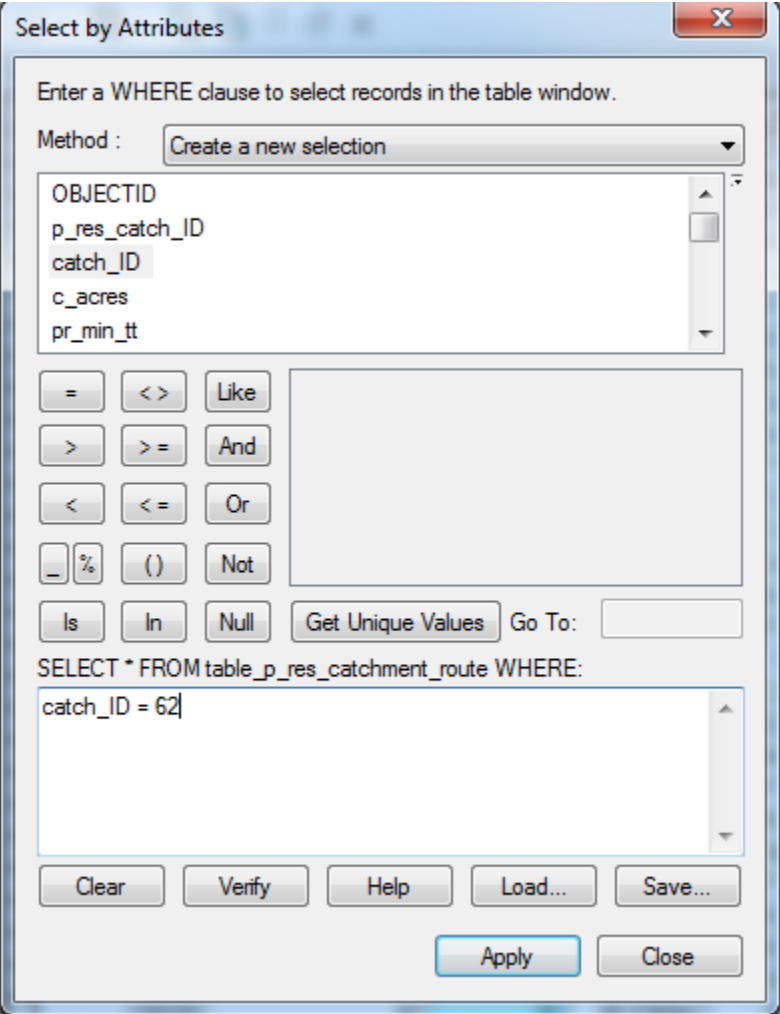

If, for this given catchment, you see more than one distinct value in either of the attributes noted above, then you may want to consider rerunning the data on the newest toolbar.

*Please note, a PTMApp user would only experience this bug if Lake Routing was stopped and restarted during its run and the table\_p\_res\_catchment\_route was not deleted before the tool was rerun. In all other cases users would not have experienced this bug.*

c. **Fix:** The most recent public release of the PTMApp toolbar (v. 2.2.83) has addressed and fixed this bug. If any Lake Routing was run on a dataset and table\_p\_res\_catchment\_route shows more than one distinct value for a given catchment (as outlined above), then you should consider rerunning on the newest version of the toolbar. To do so please:

- **1)** Delete the 'table\_p\_res\_catchment\_route table' and 'lakes\_route' feature class currently in your output Processing geodatabase**.**
- **2)** Copy the 'lakes\_route' feature class in your input Processing geodatabase to your Output Processing geodatabase.
- **3)** Rerun the 'Sediment, TP and TN Channel Routing' button to re-create table\_p\_res\_catchment\_route.
- **4)** Then re-run 'Build Lakes' and 'Lake Routing' to accurately populate the 'lakes\_route' and 'table\_p\_res\_catchment\_route' attributes related to Lake Routing.

*Note: If any 'AAProcess\_...' files remain in your processing geodatabase after Lake Routing has run, please remove them before rerunning any PTMApp tools.*

### **9) Treatment Trains reductions do not match individual BMP reductions**

**a. Example PTMApp toolbar error message:** No error generated.

**Cause:** Sediment, TP, and TN load reductions calculated in Benefits Analysis, are estimated based on statistical BMP efficiencies applied to the largest flow accumulation cell in a given BMP polygon. This is performed because estimating load reductions for all flowpathways to the BMP requires delineating watersheds for each BMP and is oftentimes computationally prohibitive for the tens of thousands to hundreds of thousands of BMPs that are identified in BMP Suitability. As Treatment Trains is run on a subset of BMPs chosen by the user for implementation purposes, watersheds are delineated for each BMP and used to better estimate overall load reduction from the BMP and other BMPs it interacts with. The specific process Treatment Trains uses to estimate load reductions can be found in the [Technical Memorandum](http://ptmapp.rrbdin.org/files/TreatmentTrain_Memo_FINAL.pdf) on the PTMApp [website.](http://ptmapp.rrbdin.org/files/TreatmentTrain_Memo_FINAL.pdf)

This variation may result is different load reductions calculated in either Benefits Analysis or Treatment Trains for a given BMP. The difference is minimal for BMPs which deliver flow to one flowline (e.g. grassed waterway or depressional storage practice) but will be more significant for BMPs that may see more diffuse flow (e.g. filter strip).

This is shown visually in the figure below. The purple polygon is a filtration practice (specifically a filter strip) and the black-to-white grid is the 'sed\_mass\_fl' raster, which represents sediment delivery to the flowline (or catchment outlet). White cells mean high delivery while black cells mean low delivery. The figure on the left represents the grid before Treatment Trains was run while the figure on the right represent the grid after treatment trains was run. In this case we see all cells reduced which deliver flow to the BMP. When this BMP was run through Benefits Analysis, reductions would only have been registered for the flowline with the highest flow accumulation, likely the white one visible on the bottom of both figures.

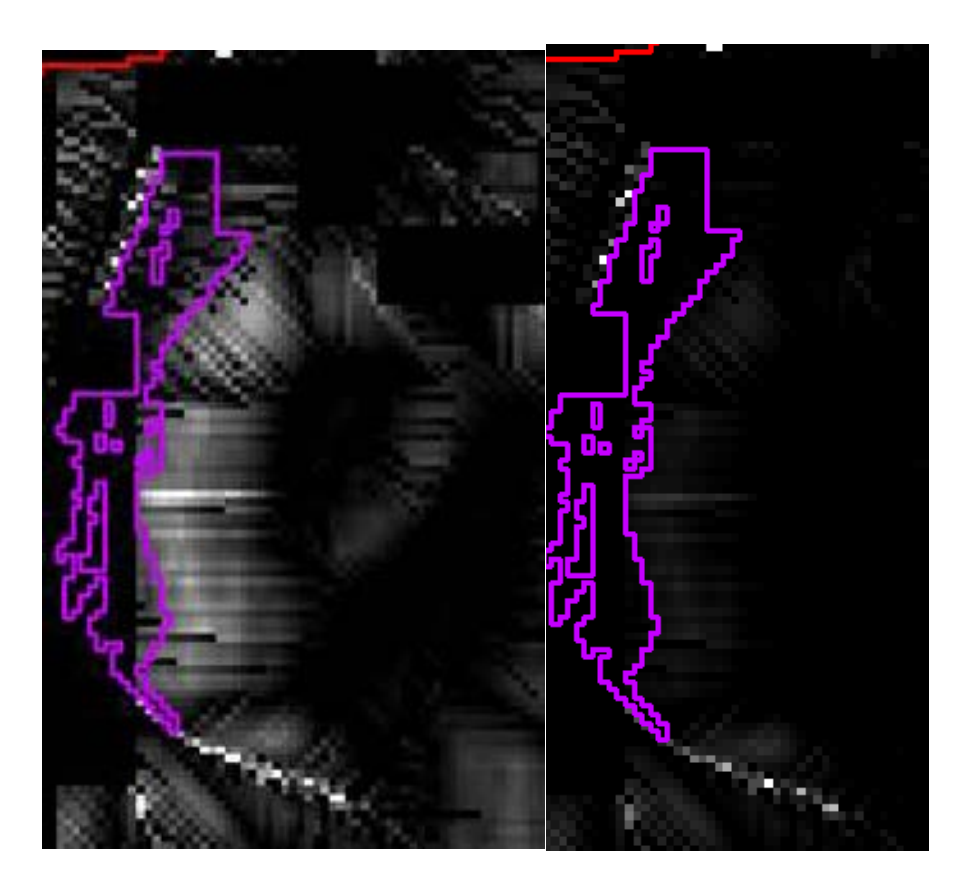

#### **10) Multi-part BMP polygons spanning multiple catchments**

#### *Note: This bug occurred only in PTMApp-Desktop toolbar versions 2.2.83 to 2.5.111.* **Example PTMApp toolbar error message:** No error generated.

**Cause:** A bug was identified and addressed within the process used to connect multipart BMPs within the same treatment group on a flowline in the same catchment. For data run on versions 2.2.83 – 2.5.111 of the toolbar, the tool occasionally merged polygons into single features which were not in the same catchment, resulting in distinct BMP features that spanned multiple catchments and potentially resource catchments. Benefits estimated for these BMPs, such as load reduction or cost-effectiveness, would have only been estimated for one catchment, and would therefore have been incorrect.

This issue was not found to be widespread in tested data, and usually impacted < 1% of BMPs generated. Incidence of occurrence increased based on size of the watershed, so very large watersheds (e.g. HUC-8's and those > 1,000 sq-mi) may see occurences in up to 3% of BMPs.

A utility was developed to assist users in searching for BMPs which may be impacted by this bug. The utility will search for multipart polygons in each BMP feature class and will print a separate feature class to include any multipart polygons that span multiple catchments. This tool and guidance to run it is on the PTMApp Website's Theory and Documentation page. If, after running this utility, you do find multi-part polygons which span multiple catchments, you may wish to delete them or otherwise note them in your dataset. As this issue occurs in a vast minority of data generated (usually <1% of BMPs), you should not need to re-create or otherwise re-run your PTMApp-Desktop dataset.

# **11) Update to in-channel sediment, TP, and TN routing and load delivery to resource points**

**Example PTMApp toolbar error message:** No error generated.

**Cause:** An issue was identified for data generated using PTMApp toolbar version 2.6.122 and prior (releases on or before July 30, 2018) relating to how PTMApp calculates sediment, total nitrogen (TN), and total phosphorus (TP) transport through channel networks. The equations used to estimate the fraction of load leaving the catchment outlet (or flowline) which reaches the priority resource point were underestimating the amount of mass that should have been reaching resource points. For small watersheds (e.g. HUC-12's) with short flow lengths and travel times to resource points, this issue is less significant, but for larger watersheds (e.g. HUC-8's) with longer flow lengths and travel times, it is more significant. This issue also affected any conservation practice benefit calculations measured at resource points but DID NOT affect load estimations at the catchment outlet or conservation practice benefits calculated at the catchment outlet.

A patch was developed to provide users an opportunity to update loads and BMP benefits measured at priority resource points. It is advised that any individual/group which created PTMApp data using a 2.6.122 version toolbar and prior and wishes to have updated loads and BMP benefit information run this patch.

The patch can be accessed on the PTMApp user documentation page by clicking on the 'ArcGIS Tool to Update Channel Loading' link:

#### <https://ptmapp.bwsr.state.mn.us/User/Documentation>

This link also includes a user guide to assist in running the patch.

Please also note that you will not need to re-run any tool in the toolbar to apply this patch. You only need to run the patch to update values in the PTMApp tables and features classes.

# **12) ESRI Bug in Zonal Statistics tool in 10.5.1**

**Example PTMApp toolbar error message:** No error generated.

**Cause:** An issue was identified during a QAQC of PTMApp data while running the PTMApp Toolbar on a large project area approximately about 3 HUC 8s in size. ESRI states that incorrect statistics are produced when and 8 bit raster is used. The table below states which tools runs Zonal Statistics and Zonal Statistics as Table. The error in statistics was found in relation to Zonal Statistics but could possibly apply to the Zonal Statistics as Table also.

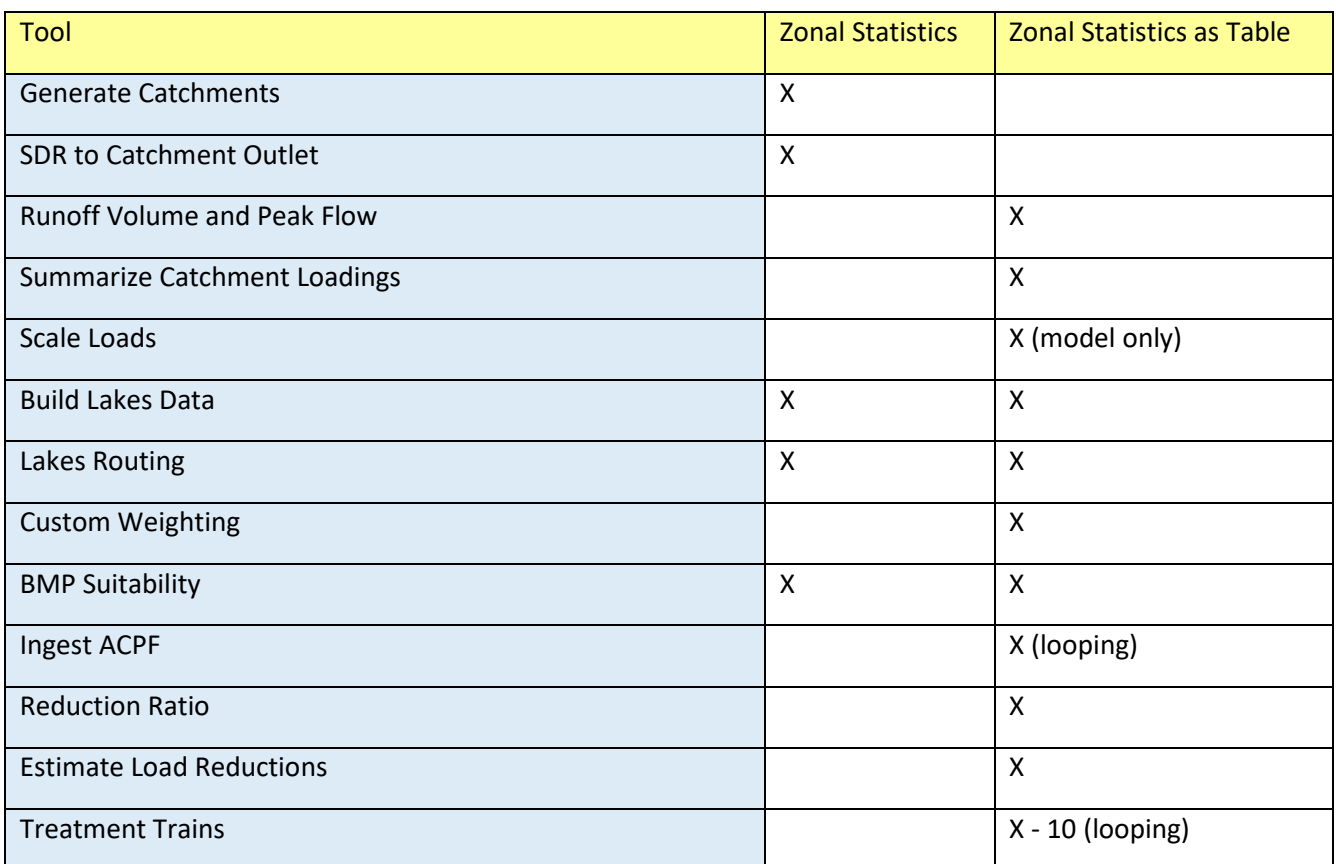

Fix: Go to the link below on the ESRI Page with the Patches for 10.5.1. Install on the Machine before running PTMApp.

#### <https://support.esri.com/en/download/7582>

Please download and install the 2 patches in red below.

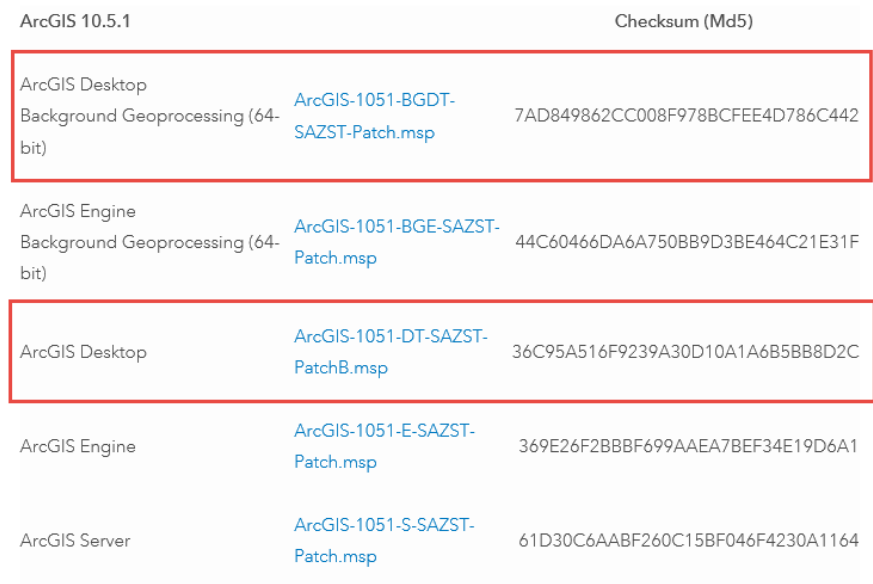